## **Locating the Software Installation Directory**

Last Modified on 03/02/2016 5:13 pm EST

The software will be installed in your Windows user area to ensure that you will always have the appropriate Windows permission level to use the software. To check your installation, you may be interested in locating the software installation directory.

## To Locate the Software Installation Directory:

- 1. Open a new File Explorer window.
- 2. In the navigation bar, type %appdata%.

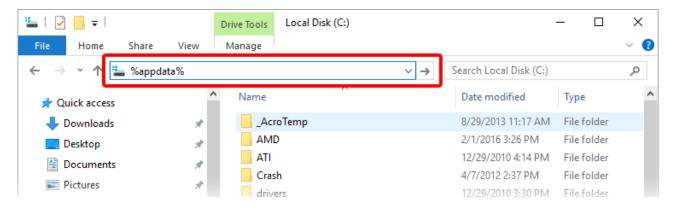

- 3. In the *AppData* directory, locate the *Prime Software Group* folder. If there is no *Prime Software Group* folder, you have not yet installed any software using GoFiler Online.
- 4. Double-click on the *Prime Software Group* folder. This is the software installation directory.